# Garage account instellen

### Handleiding

iGarage International Eerlijk over onderhoud – iGarage.nl

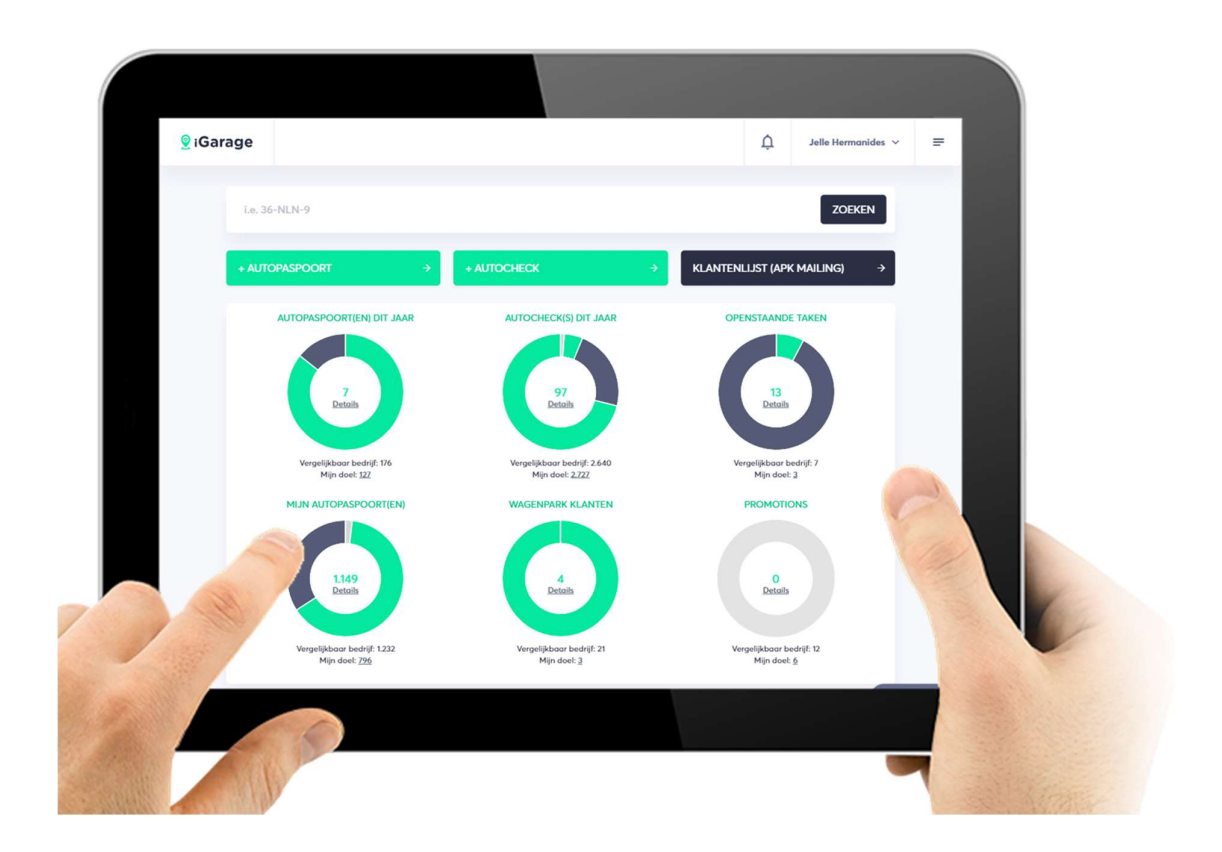

Aan de slag met iGarage! Dit document beschrijft hoe je jouw garageaccount kan instellen en wijzigen. Wil je meer weten over hoe dit werkt? Dan staan we voor je klaar. Stuur een e-mail naar support@igarage.nl of bel ons via 0900-4427243.

## **<br>***<u>* iGarage</u>

#### Inhoudsopgave

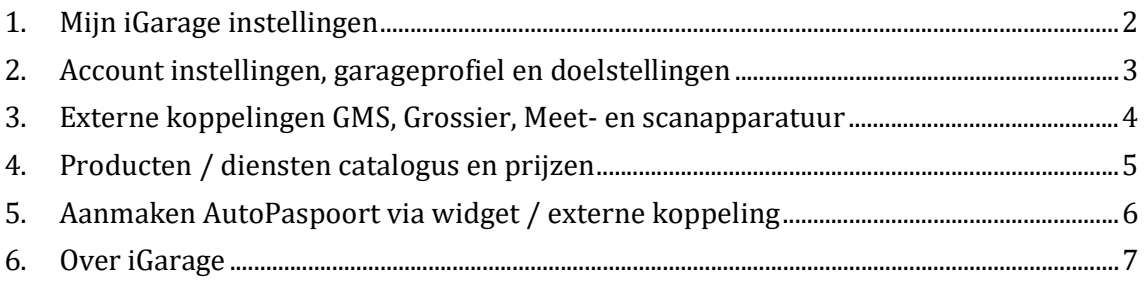

### **ViGarage**

#### 1. Mijn iGarage instellingen

Welkom bij iGarage. De iGarage software helpt je met het digitaliseren en optimaliseren van je werkplaats proces.

Met iGarage kun je:

- $\checkmark$  Klanten een AutoPaspoort geven.
- $\checkmark$  Monteurs digitaal de autostatus te laten checken.
- $\checkmark$  Gerichte promoties en alerts naar je klant sturen.
- $\checkmark$  Klantprofielen en performance statistieken bekijken
- $\checkmark$  Koppelen met je GMS en meer ....

Krijg beter inzicht in de onderhoudsprognose en wensen van je klanten. Maak eenvoudig een AutoPaspoort aan en met onze digitale werkorder kun je een Autostatus check uitvoeren met de belangrijkste punten die tijdens een onderhoudsbeurt gecontroleerd moeten worden.

Daarnaast biedt het account inzicht in de performancestatistieken van de werkplaats en de mogelijkheid om gerichte promoties naar het AutoPaspoort van je klanten te versturen, klantvragen te beantwoorden en klantafspraken te bevestigen.

Tenslotte kan je jouw zakelijke klanten een wagenpark account aanbieden om nog eenvoudiger te communiceren en inzicht te geven in uitgevoerd en verwacht onderhoud.

Beheer de gegevens in jouw account eenvoudig via het accountinstellingen menu. Open het menu rechtsboven en klik op de accountinstellingen button onderaan. Bij de accountinstellingen kun je alle jouw garageprofiel, koppelingen, producten & diensten en licenties beheren.(zie figuur 1)

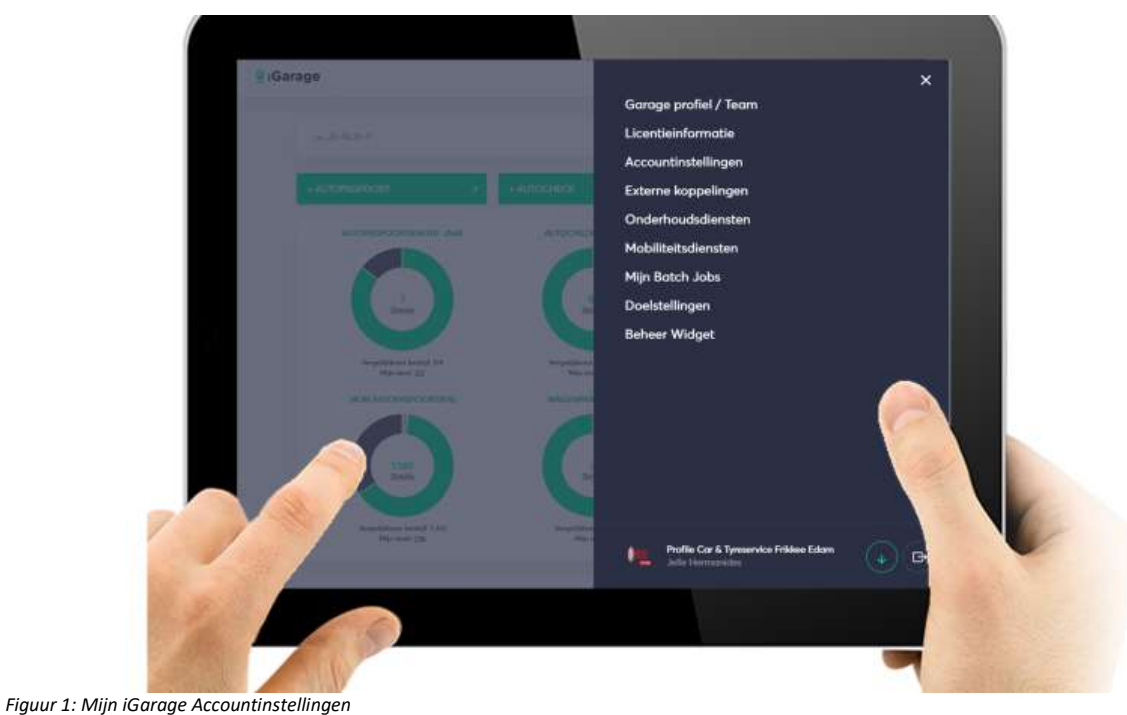

### *<u><b>*</u> iGarage

#### 2. Account instellingen, garageprofiel en doelstellingen

Het wijzigen van het e-mail adres, wachtwoord en taalinstelling voor jouw garageaccount kun je doen via accountinstellingen. De zichtbaarheid van de gegevens over jouw garagebedrijf in het iGarage netwerk en in het AutoPaspoort kun je beheren via het garageprofiel (zie figuur 2).

#### Garageprofiel

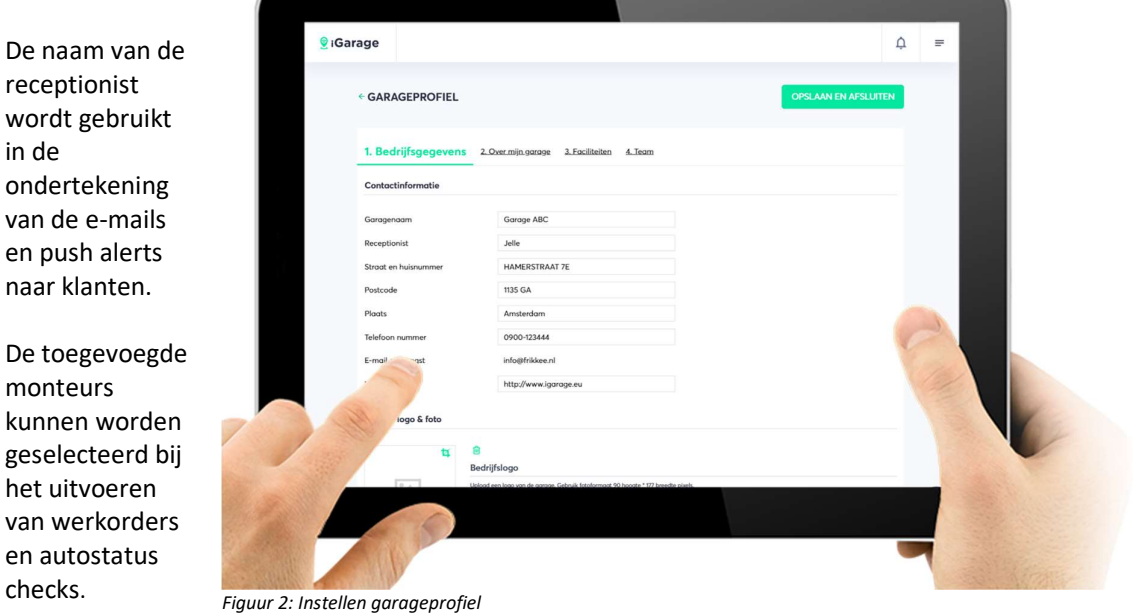

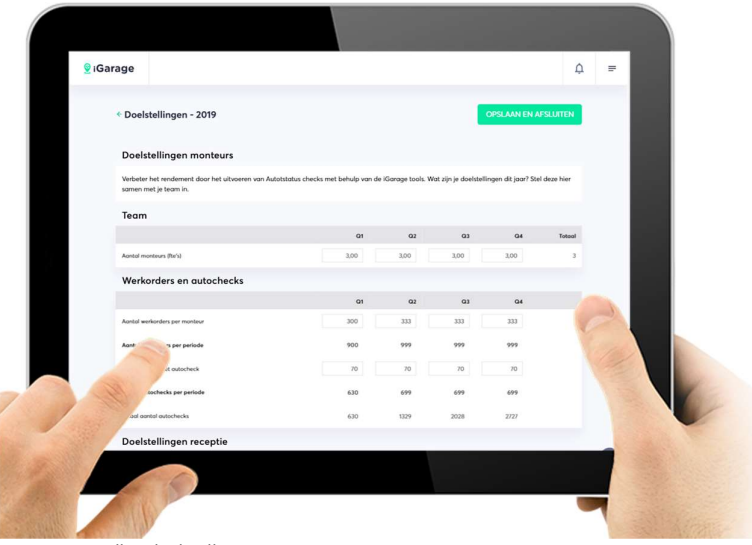

#### Doelstellingen

Verbeter je rendement en begin met bepalen van jouw doelstellingen. Meten is weten! iGarage helpt je daarbij.

Je kunt de doelstellingen voor het lopende jaar van receptie en werkplaats instellen via het menu mijn igarage – doelstellingen.

Figuur 3: Instellen doelstellingen

Deze doelstellingen worden op het dashboard zichtbaar inclusief een vergelijk met een vergelijkbaar bedrijf dat net zo lang actief is als jij.

### **ViGarage**

#### 3. Externe koppelingen GMS, Grossier, Meet- en scanapparatuur

Wil je iGarage koppelen op je Garage Management Systeem, offertetool en meet- en scan apparatuur? Stel deze dan in via het menu Mijn iGarage – Externe koppelingen (zie figuur 4). Lees de handleiding integraties en koppelingen voor een uitgebreide instructie of neem contact op met iGarage via support@igarage.nl of direct via de helpdesk van jouw Garage Management Systeem (GMS), Grossier of meet-/scan tool leverancier. De autospecificaties (RDW gegevens), APK en fabrieksintervallen (HaynesPro) worden automatisch ingelezen en staan standaard aan.

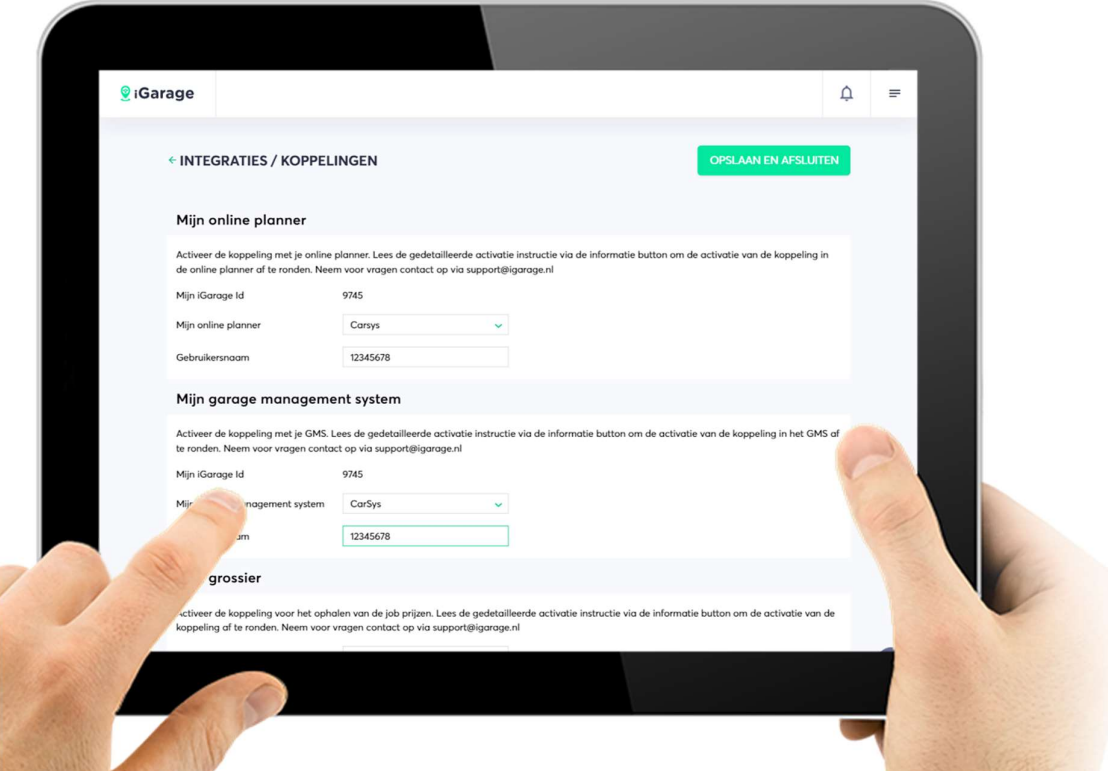

Figuur 4: Integraties/ koppelingen instellen

Na het instellen van de koppelingen kun je:

- $\checkmark$  AutoPaspoorten aanmaken en versturen vanuit je GMS
- Werkorders en historie synchroniseren tussen iGarage en jouw GMS
- $\checkmark$  Afspraken via het AutoPaspoort direct in jouw online planner en GMS te ontvangen en bevestigen
- $\checkmark$  Aangevraagde afspraken en offertes direct van prijs te voorzien voor je klanten
- $\checkmark$  De geschatte autowaarden automatisch te laten vullen
- $\checkmark$  Meetapparatuur te koppelen opdat b.v. profieldieptes van banden direct in de digitale autostatus check beschikbaar zijn.

We werken hard om het aantal koppelingen met verschillende externe systemen uit te breiden. Hiervoor heeft iGarage beschikbare koppelingen die jouw software leveranciers kunnen implementeren. Laat ons via support@igarage.nl graag weten als je een uitbreiding wil aanvragen.

### **ViGarage**

#### 4. Producten / diensten catalogus en prijzen

De productinstellingen voor onderhoudswerkzaamheden en mobiliteitsdiensten kun je beheren via het Mijn iGarage menu (zie figuur 5 en 6).

Bij ieder product kun je de standaard instellingen wijzigen en/of een nieuw product toevoegen, (in)activeren, aanbevelen (komt het product boven aan de lijst in het geval van meerder producten) of als standaardproduct zetten.

#### Let op de

bandenproducten worden alleen ingesteld bij de job "voorband links" en gelden voor alle

| Garage                                  |          |                    |                                    | $\hat{\Box}$         | $\equiv$ |  |
|-----------------------------------------|----------|--------------------|------------------------------------|----------------------|----------|--|
| <b>E ONDERHOUDSDIENSTEN / PRODUCTEN</b> |          |                    |                                    | OPSLAAN EN AFSLUITEN |          |  |
| i.e. 36-NLN-9                           |          |                    |                                    | ZOEKEN               |          |  |
| Werkzaamheden                           | Pepulair | Job Id             | GMS job noom                       |                      |          |  |
| Air conditioning system                 | $\Box$   | $\mathbb{I}$       | Aircosysteem                       | →                    |          |  |
| Air-conditioning service                | $\Box$   | $\overline{2}$     | <b>PRODUCTIEN</b><br>Airco service |                      |          |  |
| Interior filter                         | □        | $\overline{a}$     | Interleurfilter                    | ÷                    |          |  |
| Read out the EOBD check                 | $\Box$   | 5                  | Controle EOBD uitfezen             | $\rightarrow$        |          |  |
| Heater fan / heating                    | $\Box$   | 6                  | Kachelventilator / verwarming      | ÷                    |          |  |
| Safety be"                              | $\Box$   | $\overline{z}$     | Veiligheidsgordels                 | ٠                    |          |  |
| ront                                    | $\Box$   | $\mathbb R$        | Ruitenwissers voorzijde            | ٠                    |          |  |
| washer fluid                            | □        | $\overline{Q}$     | Ruitensproeivloeistof              | →                    |          |  |
| ights                                   | O        | 10                 | Verlichting achter                 | $\rightarrow$        |          |  |
|                                         | $\Box$   | $\boldsymbol{\pi}$ | Voorruit                           | $\rightarrow$        |          |  |

andere banden. Figuur 5: Onderhoudswerkzaamheden en producten beheren andere banden.

iGarage heeft een standaard lijst met werkzaamheden ( jobs). De GMS job naam en job id worden gebruikt voor de koppeling met je GMS. Zorg ervoor dat de naam zoals je die in je GMS gebruikt gelijk is aan de naam in de kolom GMS job naam (zie figuur 5). Als er geen overeenkomst is dan worden deze jobs in iGarage in het toelichtingen veld van de werkorder zichtbaar. Het bewerken van de productgegevens kan via het actiemenu bij het product. Per product kun je de volgende gegevens instellen:

- $\checkmark$  Product beschrijvingen
- $\checkmark$  Prijsbron (o.a. vast, op aanvraag, gratis, via API met GMS, online planner of groothandel),
- $\checkmark$  Prijs incl. BTW indien de prijsbron een vaste prijs is.
- $\checkmark$  Geschatte montagetijd in minuten
- $\checkmark$  Is aanbevolen (komt het product boven aan de zoekopdracht en als aanbevolen product in de prognose voor een job)
- $\checkmark$  Is standaard (standaard gekozen product)  $\checkmark$  Is actief of inactief.

Let op

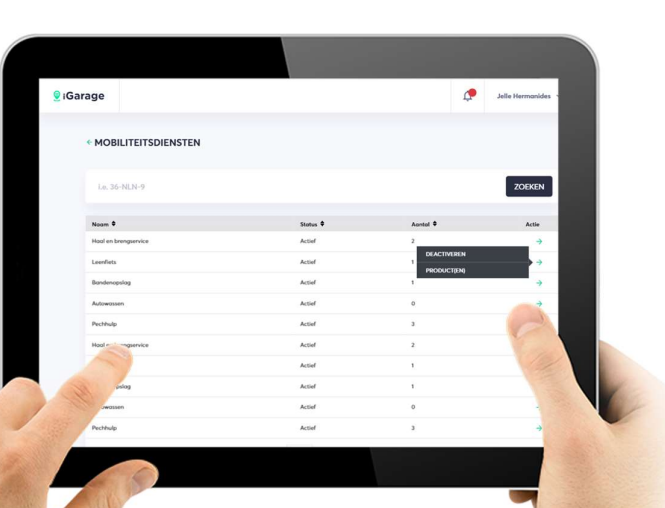

Figuur 6: Mobiliteitsdiensten en producten beheren

- $\checkmark$  Controleer de instellingen van de externe koppelingen (hoofdstuk 3) indien de productprijzen via een externe koppeling met een planner of grossiersysteem ( Kostdat ) worden opgehaald.
- $\checkmark$  Ben je onderdeel van een formule die als gehele groep meedoet ? De groep beheert de productinstellingen via het groepsdashboard en je kunt deze waar nodig via je garageaccount bijwerken. Vraag je accountmanager om info.

### *<u><b>*</u> iGarage

#### 5. Aanmaken AutoPaspoort via widget / externe koppeling

iGarage stelt een widget beschikbaar die je op je eigen website kan plaatsen zodat bezoekers eenvoudig zelf een AutoPaspoort via jouw bedrijf kunnen activeren.

Genereer de widget code en plaats deze in een iFrame op de website. De website beheerder kan via de style sheet van de website de kleurcodes in de widget aanpassen zodat deze in de huisstijl van je eigen website is.

Dit is allemaal vrij technisch dus heb je vragen? support@igarage.nl

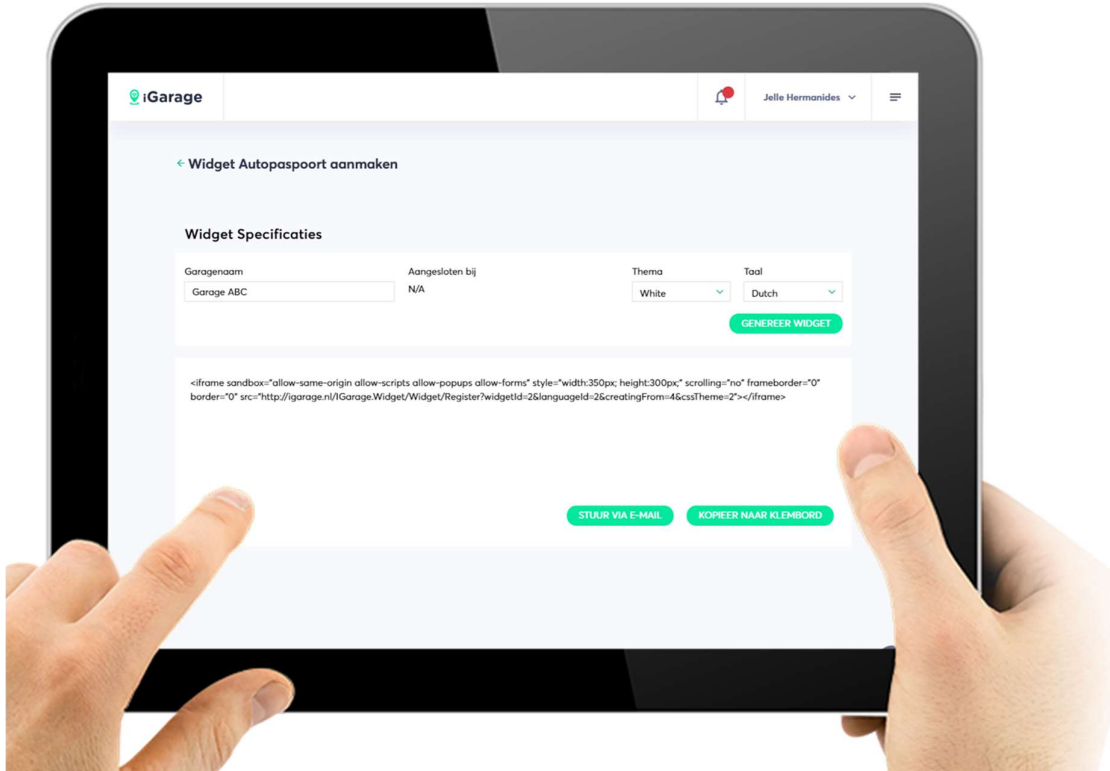

Figuur 7: Aanmaken AutoPaspoort widget

Wil je geen widget gebruiken maar koppelen met een web service gekoppeld aan je afspraakmodule op de website of een zelf ontwikkeld aanmeldformulier dan kun je de generieke koppeling (API) voor het aanmaken van een AutoPaspoorten gebruiken. Neem hier contact op met iGarage via support@igarage.nl.

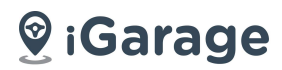

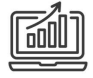

Het iGarage dashboard is onmisbaar. Je haalt meer rendement uit jouw klantrelatie met iGarage. Zo heb je direct inzicht in de autostatus en het verwachte onderhoud van je klanten.

Met Mijn iGarage kun je:

- Klanten een AutoPaspoort geven.
- $\checkmark$  Monteurs digitaal de autostatus te laten checken.
- $\checkmark$  Gerichte promoties en alerts naar je klant sturen.
- $\checkmark$  Klantprofielen en performance statistieken bekijken
- $\checkmark$  Koppelen met je GMS en meer ....

Ga naar https://igarage.nl, login en ga vandaag nog aan de slag..

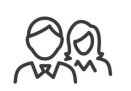

#### Mijn iGarage APP voor je klant

Onze AutoPaspoort APP maakt 24/7 in contact met je klant eenvoudig.

- $\checkmark$  Inzicht in de te verwachte kosten, status en historie van de auto.
- $\checkmark$  Eenvoudig afspraken maken.
- $\checkmark$  Onderhoudsmeldingen en herinneringen ontvangen.
- $\checkmark$  Onbekend lampje op je dashboard? Met een dynamische FAQ advies geven aan de klant.
- $\checkmark$  Overdraagbaar als de auto wordt verkocht en meer …

Ook voor je zakelijke klanten via het iGarage wagenpark dashboard.

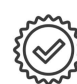

#### Daarom kies je voor iGarage Ons netwerk

iGarage is het unieke platform voor autobezitters, garagebedrijven en de automotive industrie.

- State of the art en eenvoudige te gebruiken online tools.
- $\checkmark$  Betalen op basis van werkelijk gebruik door jouw klanten.
- Rendementsverbetering van je werkplaats.
- $\checkmark$  Up-to-date beveiliging.

Omdat we autogegevens van meer dan 1 mln. auto's combineren met onze vakkennis weten we welke kosten onze klanten kunnen verwachten en kun je jouw klanten beter en eenvoudiger adviseren. Wij helpen je daarbij!

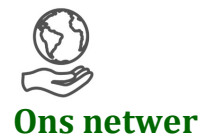

Met een netwerk van meer dan 800 garagebedrijven zijn we het snelst groeiende automotive platform in Nederland. Toonaangevende formules als Vakgarage en Profile en individuele universele garagebedrijven doen mee met iGarage en we breiden daarnaast ons netwerk ook uit in het buitenland.

### *<u><b>* iGarage</u>

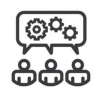

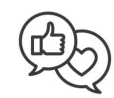

#### Ons support team staat voor je klaar

Zij monitoren de activiteiten in het netwerk en bieden online ondersteuning en hulp op locatie.

Zo haal je het meeste uit jou iGarage, bereik je jouw klanten en ontvang je nieuwe klanten via ons platform.

### iGarage – Jouw mening is belangrijk

Help ons om iGarage te verbeteren. Geef je feedback per email aan **peter@igarage.nl** 

Volg ons op social media en blijf op de hoogte van de nieuwste en leukste automotive ontwikkelingen.

Nieuwsgierig geworden? Bekijk ons op LinkedIn en iGaragenl op **Instagram** en iGaragenl op Facebook

Wil je meer weten over Mijn iGarage, ons netwerk en diensten en je abonnement? Dan staan we voor je klaar. Online op iGarage.nl, bel ons via 0900-4427243 of stuur een e-mail naar support@igarage.nl

#### iGarage International B.V.

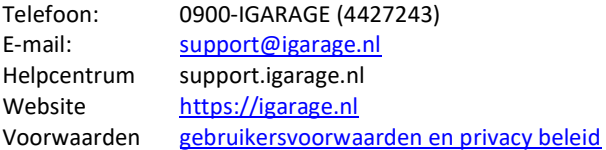